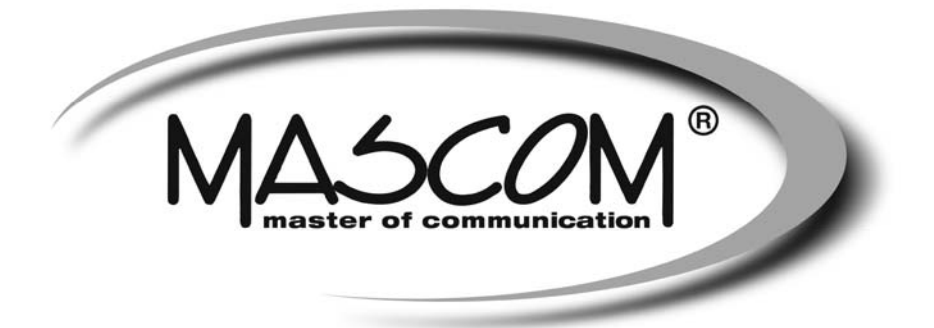

# **Digitální satelitní přijímač**

# **MC2350HDIR-USB PVR**

Návod k obsluze

www.mascom.cz

e-mail : info@mascom.cz

# **Obsah**

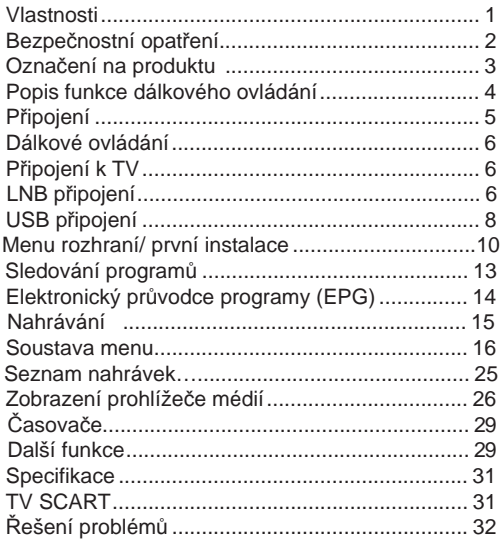

# **Vlastnosti**

- Příjem SD i HD satelitního vysílání
- Vestavěný dekoder IRDETO Skylink Ready
- FastScan instalace a automatická aktualizace
- DVB-S/S2 MPEG2, MPEG4 kompatibilní
- Výstup HDMI (podporuje rozlišení 576p, 720p, 1080i)
- USB PVR a Mediaplayer
- Nahrává na USB Flash i USB HDD
- Timeshift sledování s časovým posunem
- Časovač pro nahrávání v nepřítomnosti
- Elektronický přehled programů EPG
- DVB teletext
- Rodičovský zámek
- Vícejazyčná podpora zvuku a titulků
- Digitální audio výstup (optický)
- Kontrola LNB: 13V / 18V, 0/22 kHz, DiSEqC 1.2
- Paměť pro 5000 programů satelitního vysílání
- Ergonomický dálkový ovladač s velkými tlačítky
- Přehledné OSD menu v češtině

## **DOPORUČENÍ – MASCOM LINKA POMOCI**

Pokud narazíte na problém, který se vám nedaří překonat volejte :

**MASCOM HELP LINE (Po-Pá 9-17hodin) Tel.: 257 912 646 Mob.: 602 682 797 Mail : info@mascom.cz** 

Informace naleznete též v poradně na webu : **www.mascom.cz** 

# **Bezpečnostní opatření**

#### **Zdroj energie**

Přístroj by měl být napájen pouze ze zásuvky se střídavým proudem 220-240V, 50 Hz. Ujistěte se, že jste vybrali správné napětí odpovídající vašim podmínkám.

UPOZORNĚNÍ: Pokud nebudete přístroj delší dobu používat, odpojte jej od sítě.

## **Síťový kabel**

Přístroj, nábytek ani jiné věci nepokládejte na napájecí kabel (přívodní šňůru), tak aby se nepřiskřípnul. Se síťovým kabelem manipulujte za zástrčku. Neodpojujte zařízení taháním za kabel, a nikdy se napájecího kabelu nedotýkejte mokrýma rukama; mohlo by to způsobit zkrat nebo úraz elektrickým proudem. Nikdy kabel neuzlujte nebo nevažte s jinými kabely. Napájecí kabely musí být vždy umístěný tak, abyste na něj nešlapali. Poškozený napájecí kabel může způsobit požár nebo úraz elektrickým proudem. Jednou za čas napájecí kabel zkontrolujte. Pokud zjistíte, že je poškozený, obraťte se na servis.

• Prosíme, neumisťujte přístroj na místa, vystavená přímému slunečnímu světlu, zvýšené prašnosti nebo mechanickým šokům, ani blízko zdrojů tepla.

• Zařízení by mělo být umístěno na pevný a bezpečný základ. Přístroj nestavte na měkké povrchy, například na koberce, které by mohly blokovat ventilační otvory na spodní straně.

• Přístroj by neměl být umístěn v místnostech s vysokou vlhkostí vzduchu, například v kuchyni, kde vzniká velké množství páry, které by mohlo způsobit jeho poruchu či poškození.

• Topení nebo tepelné sálání pod zařízením může také zapříčinit poruchu nebo poškození zařízení.

• Horký vzduch, který stoupá během provozu, by měl být dostatečně odvětráván cirkulací vzduchu. Prosíme, neumisťujte přístroj do uzavřených prostor, ani jej nezakrývejte.

• Zabraňte kontaktu zařízení s vodou nebo vlhkostí. Neuvádějte jej do provozu poblíž vany nebo bazénu.

• Dbejte na to, abyste zajistili vhodné odvětrávání. Abyste zabránili jeho přehřátí, umístěte přístroj na místo s adekvátní ventilací.

• Spadne-li do přístroje jakýkoli pevný předmět nebo nateče-li do něj kapalina, okamžitě jej odpojte z elektrické sítě a před dalším zapnutím ho nechte zkontrolovat u kvalifikovaného technika.

Aparát by neměl být vystaven kapající nebo stříkající

kapalině a předměty naplněné kapalinou, jako např. vázy, by neměly být umístěny na aparátu.

Protože je hlavní šňůra neboli přívodní zástrčka, používána jako zařízení pro odpojení, měla by být snadno dostupná.

## **VAROVÁNÍ**

Baterii byste neměli vystavovat nadměrnému teplu, např. slunečnímu záření, ohni apod.

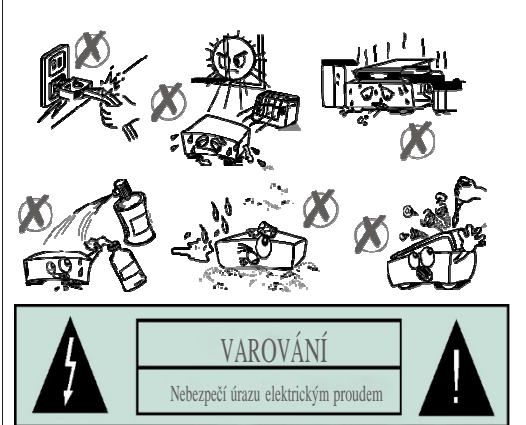

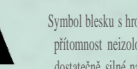

Symbol blesku s hrotem šípu v rovnostranném trojúhelníku upozorňuje uživatele na přítomnost neizolovaného "nebezpečného napětí" uvnitř přístroje, které může být dostatečně silné na to, aby představovalo riziko úrazu osob elektrickým proudem.

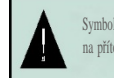

Symbol vykřičníku v rovnostranném trojúhelníku má za úkol upozornit uživatele zařízení na přítomnost důležitých informací o provozu a údržbě v dokumentaci, která je přiložena k zařízení.

 $\epsilon$ 

# **Označení na produktu**

Následující symboly jsou použity na produktu jako indikátory omezení a bezpečnostní opatření a bezpečnostní pokyny. Každé vysvětlení je platné pouze pro vztahující se místo označení na produktu. Dbejte na tyto informace z bezpečnostních důvodů.

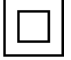

**Produkt Třídy č. II:** Tento spotřebič je navržen takovým způsobem, že nevyžaduje bezpečnostní elektrické uzemnění.

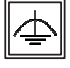

**Produkt Třídy č. II s funkčním uzemněním:**  Tento spotřebič je navržen takovým způsobem, že nevyžaduje bezpečnostní uzemnění, toto

uzemnění se používá pro funkční účely.

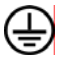

 **Ochranné uzemnění:** Označený terminál je určen pro připojení ochranného uzemňovacího vodiče spojeného s vedením napájení.

**Nebezpečný terminál pod proudem:** Označený terminál(y) je / jsou za normálních provozních podmínek pod proudem nebezpečné.

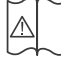

**Pozor, Viz návod k obsluze:** V označeném prostoru(ech) se nachází(ií) mincové nebo knoflíkové baterie vyměnitelné uživatelem.

## **UPOZORNĚNÍ**

Baterie nepolykejte, nebezpečí chemického popálení (Dodané příslušenství nebo) Tento výrobek může obsahovat mincovní/knoflíkové baterie. Pokud dojde k požití knoflíkové baterie, může to způsobit vážné vnitřní popáleniny během

2 hodin a může to vést ke smrti. Udržujte nové a použité baterie mimo dosah dětí. Pokud část s baterií není možné bezpečně uzavřít, přestaňte výrobek používat a odložte ho mimo dosah dětí. Pokud si myslíte, že baterie byly spolknuty nebo vloženy do jakékoliv části těla, okamžitě vyhledejte lékařskou pomoc.

# **Popis funkce dálkového ovládání**

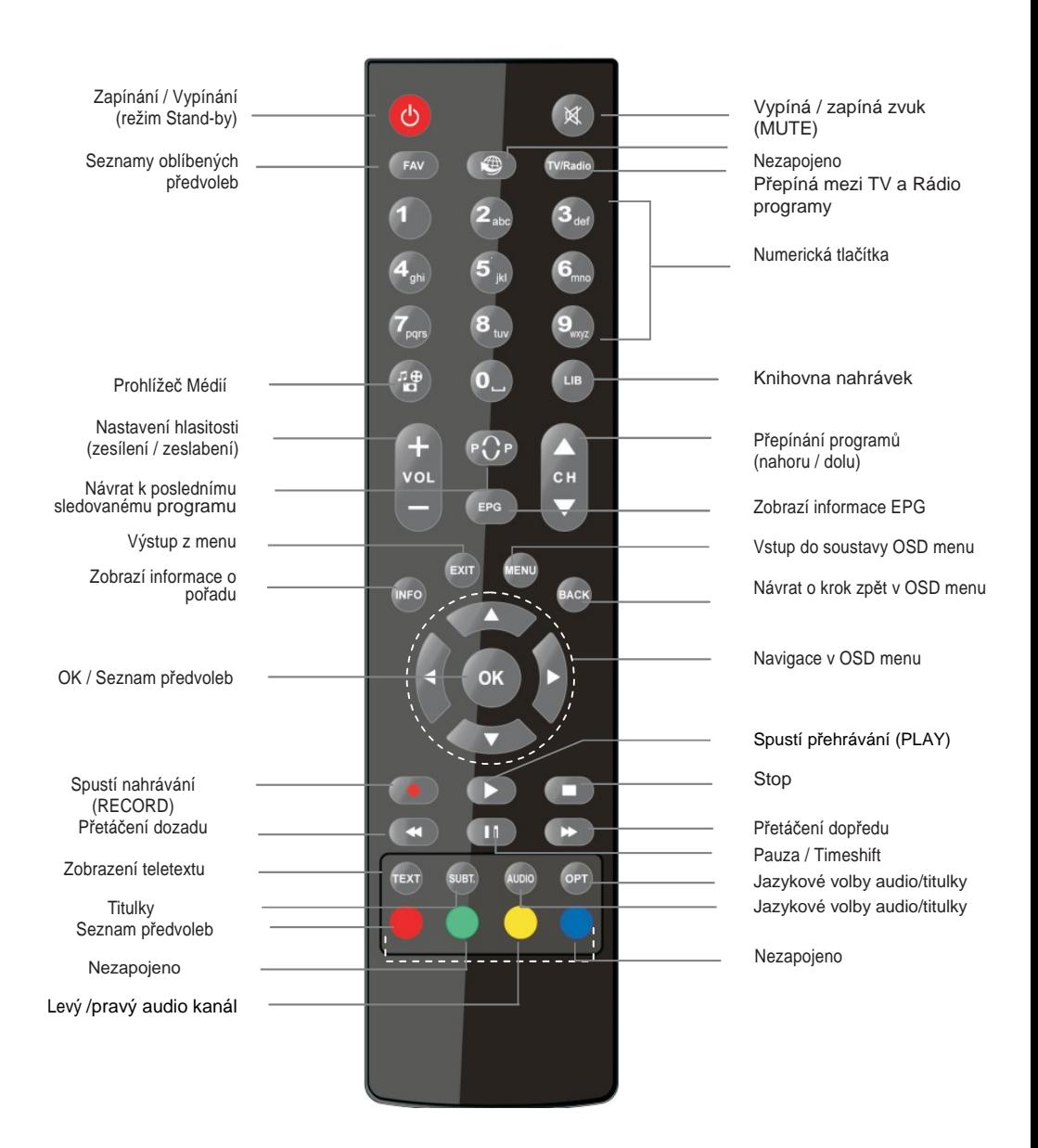

# **Připojení**

## **PŘEDNÍ PANEL**

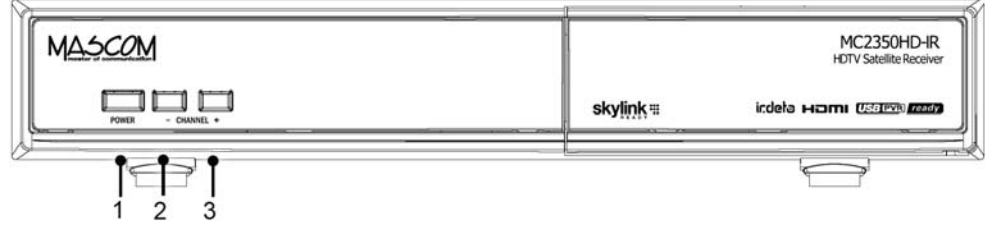

- **1.** Tlačítko POWER : Zapínání a vypínání přijímače.
- **2.** Tlačítko CHANNEL : Přepínání programů dolů.
- **3.** Tlačítko CHANNEL + : Přepínání programů nahoru.

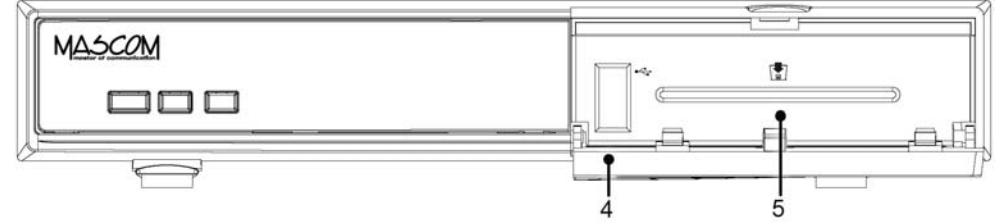

- **4.** USB vstup (zepředu)
- **5.** Čtečka pro vložení dekódovací karty. **Kartu vkládejte čtecím čipem (zlatou ploškou) dolů !**

## **ZADNÍ PANEL**

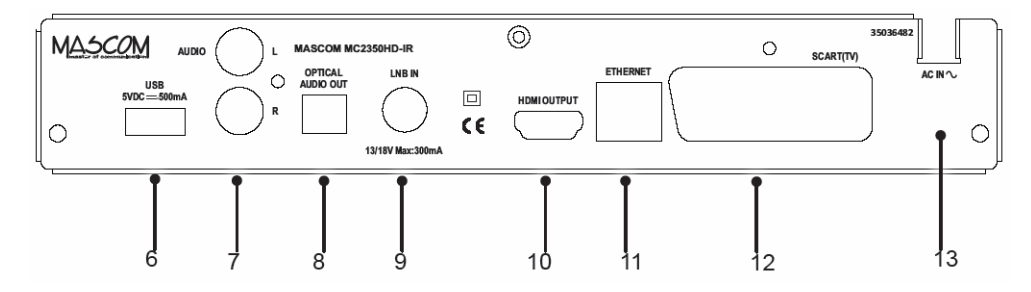

- **6.** USB vstup (zadní)
- **7.** Analogové audio výstupy L a R (levý a pravý audio kanál)
- **8.** Optický digitální zvukový výstup
- **9.** Konektor LNB IN: Pro připojení kabelu od satelitní antény (F konektor)
- **10.** HDMI výstup: Pro propojení na HDMI vstup televizoru či jiného zobrazovacího zařízení
- **11.** Ethernetový vstup: Připojení LAN pouze pro servisní účely !
- **12.** SCART : Konektor TV Scart
- **13.** Napájecí kabel: 220 240 V střídavého proudu

# **Dálkové ovládání**

Otevřete kryt pro baterie na spodní straně dálkového ovladače. Zasuňte dvě baterie 1,5 V (AAA) ve směru symbolů (+/-) a vraťte zpět kryt. Během používání dálkového ovladače vždy směřujte jeho přední část na přijímač. Pokud dálkové ovládání nefunguje nebo nefunguje vybraná funkce, budou nejspíš vybité baterie a tak musí být co nejdříve vyměněny. Používejte prosím pouze baterie odolné proti vytečení. Nebudete-li dálkový ovladač delší dobu používat, je nejlepší z něj baterie na tuto dobu vyjmout.

# **Připojení k TV**

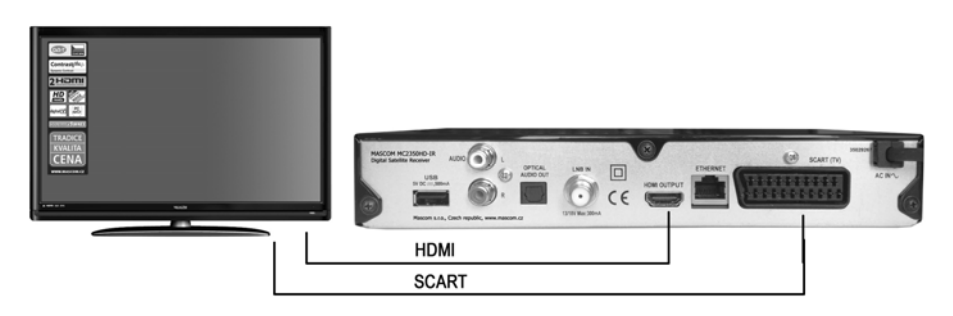

**Připojení HDMI (doporučené):** Připojení pomocí HDMI pro vysoké rozlišení obrazu a zvuku. Přijímač poskytuje HDMI výstup ve čtyřech různých rozlišeních. Pro nejlepší možnou kvalitu obrazu a zvuku, zkontrolujte prosím HDMI rozlišení podporované vaším televizorem a vyberte to nejvhodnější z menu.

**Připojení SCART:** Propojení pomocí scartového kabelu do scart zdířky v zadní části TV. SCART konektor přijímače obsahuje RGB a CVBS režim. Pokud váš televizor umožňuje RGB režim, můžete SCART výstup přijímače přepnout do RGB režimu pomocí menu Výstup TV.

# **Připojení k satelitní anténě**

Zapojení k jedné satelitní anténě pro příjem z jedné nebo dvou (Monoblok LNB) družic.

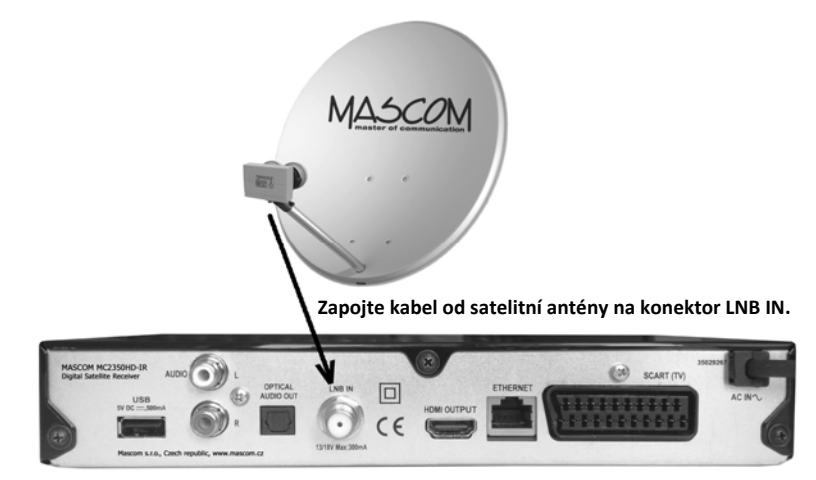

#### Zapojení k fixním satelitním anténám s využitím DiSEqC přepínače

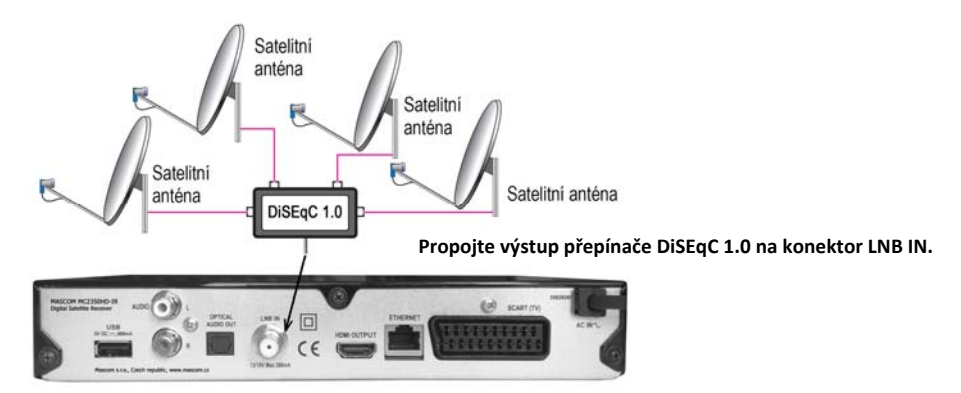

Zapojení k satelitní anténě s polohovacím mechanismem typu DiSEqC 1.2, USALS

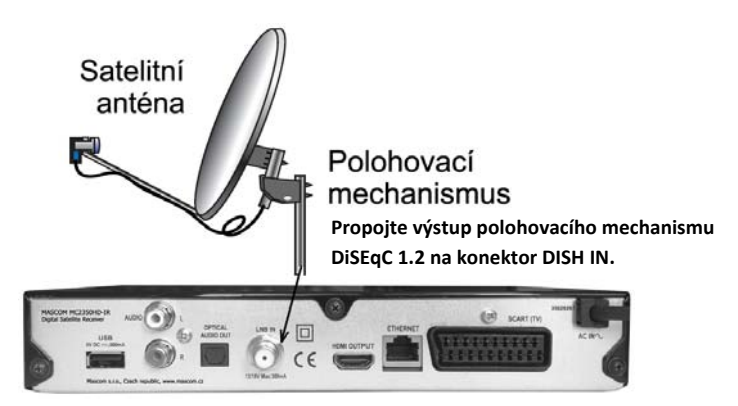

**Upozornění :** Pro propojení používejte pouze kvalitní koaxiální kabel s dobrým stíněním a kvalitní pevné "F" konektory oboje nejlépe v pozlaceném provedení. Ušetříte se tak nepříjemnostem způsobeným vlivem okolního prostředí jež mají za následek korozi kontaktů a v konečném důsledku nedostatečný signál.

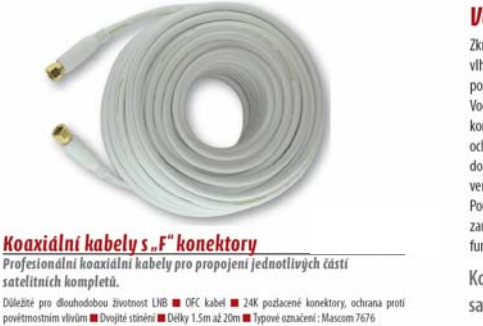

#### Vodotěsný spoj Zkratování LNB vlivem průniku vlhkosti je nejčastější případ poškození u satelitních kompletů. Vodotěsný spoj nalisovaných konektorů poskytuje výbornou ochranu před pronikáním vlhkosti do LNB konvertorů umístěných venku na satelitní anténě. Použití profesionálních kabelů zaručuje dlouhodobé bezproblémové fungování satelitního kompletu.

Koaxiální kabely Mascom 7676 jsou nyní součástí všech satelitních kompletů Mascom.

Informace o propojovacích kabelech Mascom naleznete na www.mascom.cz

# **Připojení k síti**

#### *DŮLEŽITÉ: Přijímač je určen k použití s napětím 220 - 240 V při 50 Hz. Zapojte napájecí kabel do elektrické zásuvky ve zdi.*

Po vybalení nechte přijímač před připojením do sítě získat pokojovou teplotu.

Ujistěte se, že jste správně nainstalovali veškeré kabelové vedení. Po zapojení digitálního přijímače do přívodu elektrického proudu, se na předním panelu rozsvítí kontrolka (pohotovostní režim). Poté jej můžete zapnout stisknutím tlačítka standby (vypínač) na dálkovém ovladači. Při spuštění přijímače, vyčkejte, protože inicializace softwaru v přístroji a FastScan kontrola Skylink předvoleb chvíli trvá.

Tento výrobek splňuje nejnovější předpisy Evropské unie pro spotřebu a je vybaven funkcí nízké spotřeby v pohotovostním režimu. Dokud není aktivován režim nízké spotřeby, na displeji budou zobrazeny hodiny. Po aktivaci režimu nízké spotřeby displej zhasne. Pokud stisknete tlačítko pohotovostního režimu, spuštění spotřebiče potrvá nějakou chvíli. Pokud však toto tlačítko stisknete bez aktivace nízké spotřeby, spotřebič se spustí během dvou vteřin (aktivní pohotovostní režim). Režim nízké spotřeby lze zakázat v menu nastavení, není to však doporučeno.

## **Připojení externího USB paměťového nosiče**

USB paměťový nosič (disk nebo paměťovou USB kartu) lze připojit pomocí USB vstupu na přístroji. Tato vlastnost vám umožní přehrávat uložené soubory nebo nahrávat programy satelitního vysílání.

- Připojujte a odpojujte USB disk, **zatímco je zařízení vypnuté.**
- Podporovány jsou USB FLASH paměti, 2.5" HDD s USB napájením a 3.5" HDD s externím napájením.
- Přijímač podporuje formáty NTFS a FAT32. Může však nahrávat pouze na FAT32.
- Pro nahrávání připojte USB nosič s minimální kapacitou 1GB a rychlostí 2.0. Pokud USB nosič nepodporuje rychlost 2.0, zobrazí se varovná zpráva.
- Hodina uložené nahrávky zabere přibližně 2 až 6 GB místa v závislosti na formátu vysílání (SD/HD).
- Pro nahrávání programů a nahrávání s časovým posunem je doporučeno používat HDD**.**
- Pokud používáte nový USB disk, doporučujeme jej nejdříve zformátovat (volba Formátování disku).

## **DŮLEŽITÉ!**

- Abyste předešli ztrátě dat, soubory před zapojením zálohujte. Výrobce není zodpovědný za ztrátu dat.
- Je možné, že některé typy USB disků nebudou s tímto zařízením kompatibilní.
- Pokud připojíte USB disk s nepodporovaným formátem, zařízení bude vyžadovat zformátování. Viz část Formátování disku v následujících odstavcích. V takovém případě budou data na USB disku ztracena a poté bude disk zformátován na FAT32.

• Pokud formátujete USB harddisk, který má 1TB ( Tera Byte) nebo více, mohou nastat problémy s formátováním. V takovémto případě jej zformátujte na počítači, formátujte na FAT32

#### **UPOZORNĚNÍ!**

• Během nahrávání nebo přehrávání souboru USB nosič nevytahujte.

Rychlé zapojování a vypojování USB vybavení je risk. Obzvláště opakovaně nevytahujte a znovu nezapojujte

USB paměť. Můžete poškodit přijímač i USB nosič.

*• Pro více informací o nahrávání programů viz část "Okamžité nahrávání", "Elektronický programový průvodce", "Knihovna nahrávek" nebo " Časovače nahrávání".* 

# **Práce v soustavě OSD menu**

Menu vyvoláte na obrazovku tlačítkem **[MENU]** dálkového ovládání. Mezi položkami menu se přesouváte tlačítky kurzoru **[]**, **[]**, **[]**, **[]**. Položka menu, na kterou je aktuálně nastavený kurzor, je podsvícená.

Do menu nižší úrovně se přemístíte stisknutím tlačítka **[OK]**.

Tlačítkem **[BACK]** a se lze vrátit do předchozího menu. Stisknutím tlačítka **[EXIT]** ukončíte zobrazení menu a vrátíte se k obrazu vysílání.

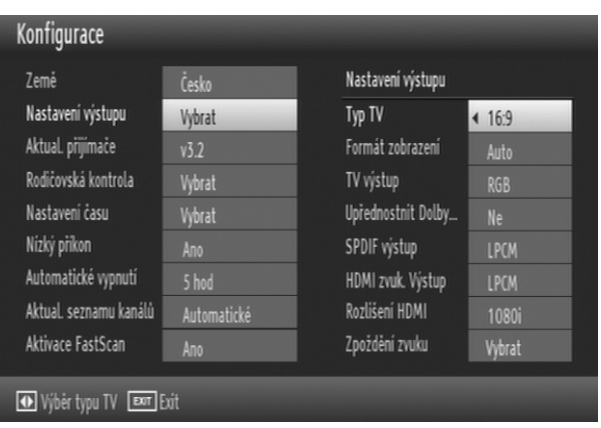

V menu se u spodního okraje obrazovky zobrazuje stručná nápověda, naznačující, která tlačítka dálkového ovládání lze v dané situaci použít a jaký bude mít jejich použití dopad. Nápověda není u všech menu.

Popis soustavy Menu naleznete v dalších kapitolách tohoto návodu.

# **První instalace**

Přijímač je vybaven funkcí Skylink FastScan, která po nastavení základních parametrů První instalace provede automatické vyhledání programů bez nutnosti zadávat parametry vysílání jednoltivých programů. FastScan zároveň zajistí automatickou aktualizaci (přeladění) parametrů vysílání bez zásahu uživatele.

Jakmile je přijímač zapnut do provozního režimu, zobrazí se na obrazovce "První instalace".

Pomocí tlačítek **[]**, **[]** vyberte řádek s vaším jazykem a volbu potvrďte stisknutím tlačítka **OK**.

Zobrazí se obrazovka pro nastavení z**emě, časové pásmo, typ TV, formát zobrazení a rozlišení HD výstupu.** 

Pomocí tlačítek **[]**, **[]**, **[]**, **[]** proveďte nastavení.

Vyberte Česko nebo Slovensko podle toho jak chcete mít seřazené programy. Pro preferenci českých programů volte Česko, pro preferenci slovenských volte Slovensko.

Typ Tv a Formát zobrazení nastavte dle typu vašeho televizoru. Rozlišení HD výstupu (HDMI) nastavte v závislosti na možnostech televizoru. Prakticky všechny novější televizory umožňují nastavit nejvyšší hodnotu t.j. 1080i.

Pro pokračování instalace stiskněte tlačítko OK.

## **Výběr typu antény**

Pomocí tlačítek **[]**, **[]** vyberte, který typ antény máte namontován. Přijímač umožňuje volbu ze čtyř typů antén.

**Typ antény Přímý Tento typ antény vyberte p**okud máte satelitní anténu pro příjem z jedné družice.

Pro pokračování stiskněte **OK**.

Na následující obrazovce vyberte satelit (pro Skylink je to přednastavená Astra 23.5°) a stiskněte tlačítko **OK** pro vyhledání služeb.

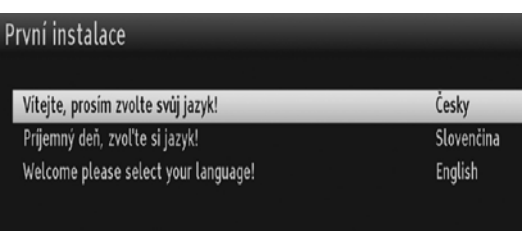

## Vybrat jazyk **OK** pokračovat

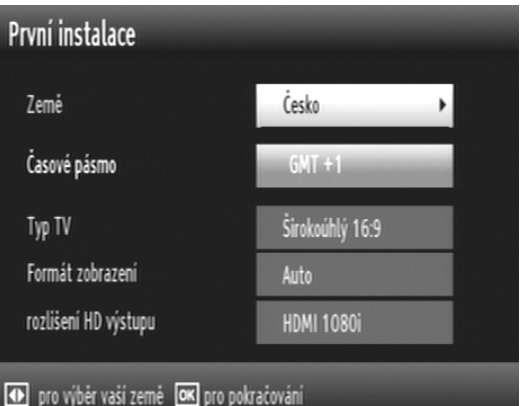

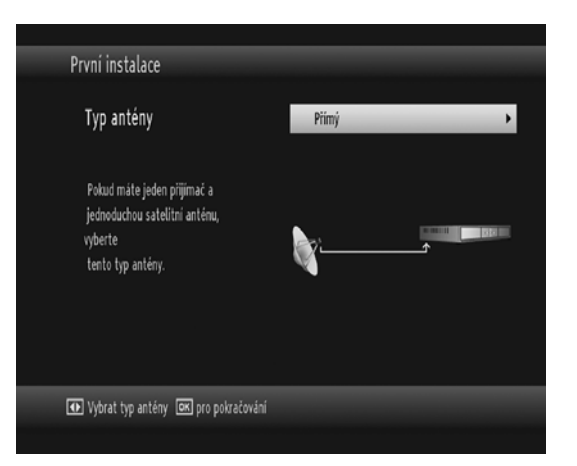

## **Typ antény Jednokabelový** (unicable)

Tento typ antény zvolte v případě, že máte instalován tzv. jednokabelový rozvod satelitu pro více účastníků pomocí LNB typu Unicable. Tento typ antény není příliš rozšířen a jeho použití je spíše vyjímečné.

Pro pokračování stiskněte **OK** a pokračujte nastavením parametrů vašeho Unicable LNB.

Pro vyhledání služeb stiskněte **OK**.

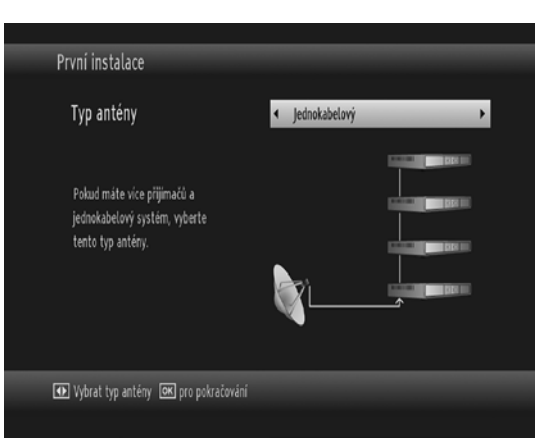

#### **Typ antény DiSEqC**

#### **Nejčastější typ antény ( s LNB Monoblok)**

Anténa pro příjem ze dvou družic Astra 19.2°a 23.5° s univerzálním LNB typu Monoblok.

Tento typ antény zvolte také v případě, že máte satelitní anténu pro příjem z více družic ovládanou samostatným DiSEqC přepínačem.

Pro pokračování stiskněte **OK**.

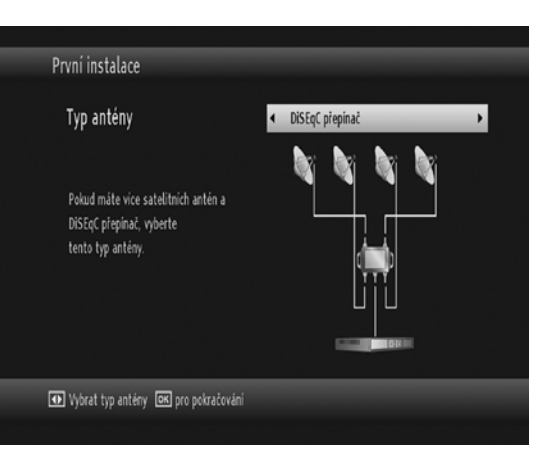

Na následující obrazovce zkontrolujte nastavení

DiSEqC přepínače. Umožňuje-li to vybavení vaší antény můžete nastavit příjem až čtyř družic. Nastavení proveďte pomocí tlačítek **[]**, **[]**, **[]**, **[]**.

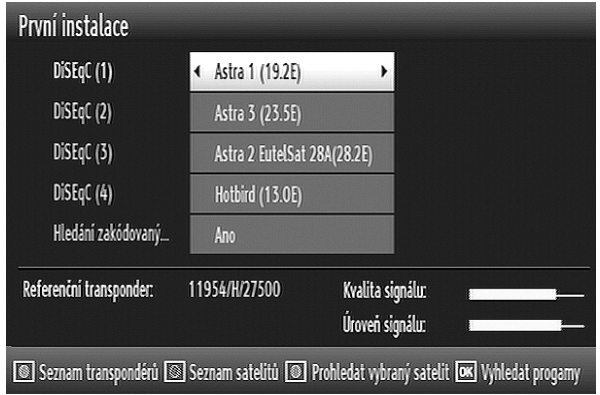

Přednastavené možnosti jsou

- Astra  $1 =$  DiSEqC  $(1)$
- Astra  $3 =$  DiSEqC  $(2)$
- Astra  $2 = \text{Di}\text{SeqC}$  (3)
- HotBird = DiSEqC (4)

Pro anténu s LNB Monoblok zkontrolujte Sílu a Kvalitu signálu u družic Astra 1 a 3.

V případě, že Síla a Kvalita signálu jsou nízké nebo nulové změňte nastavení tak, aby odpovídalo zapojení LNB ve vaší anténě.

Poté pro vyhledání služeb stiskněte **OK**.

### **Typ antény Motor**

Pokud máte anténu vybavenou pro příjem více družic s natáčením antény motorem, vyberte tento typ antény.

Pro pokračování stiskněte **OK** a pokračujte nastavením parametrů motoru.

Pro vyhledání služeb stiskněte **OK**.

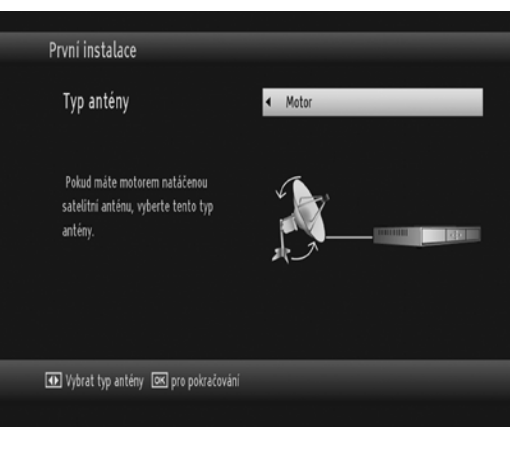

Po nastavení typu antény budete dotázáni na jaký způsob vyhledání programů chcete zvolit.

Skylink vyhledávání aktivuje funkci FASTSCAN, která nainstaluje programovou tabulku, obsahující programy vysílané společností Skylink a také volné nekodóvané programy vysílané z družic Astra 1 a Astra 3.

System FastScan zajistí v případě změn ve vysílání automatickou aktualizaci programů bez nutnosti zásahu uživatele.

Volba běžného vyhledávání spustí vyhledávání všech dostupných programů satelitního vysílání.

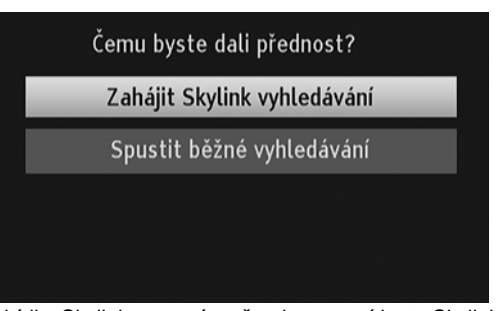

Při této volbě se naladí i programy, které nepatří do nabídky Skylinku a není možno je pomocí karty Skylink dekódovat.

Proces vyhledávání bude nějakou dobu trvat a jeho postup se zobrazuje na obrazovce. Vyhledávání lze zrušit tlačítkem **EXIT**. Po skončení vyhledávání se první instalace dokončí a zobrazí se výsledek vyhledávání. Tlačítkem OK přejdete do sledování programů.

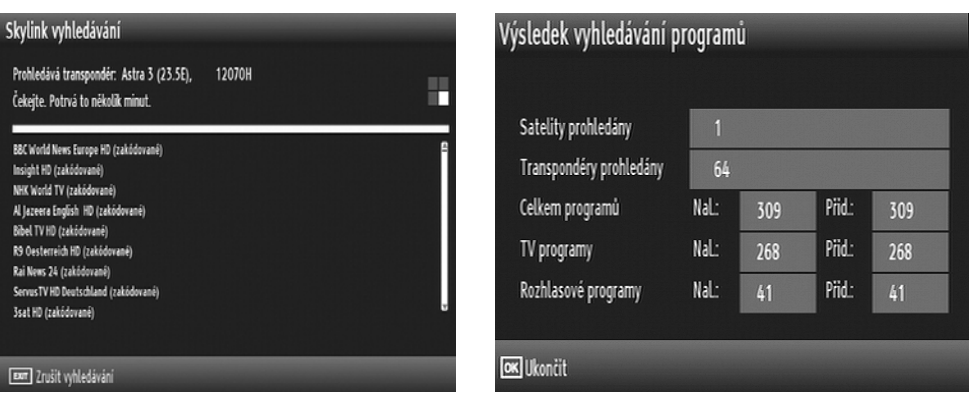

# **SLEDOVÁNÍ VYSÍLÁNÍ**

## **Přepínání programů**

Pro přímou volbu programu můžete použít numerická tlačítka 0 - 9.

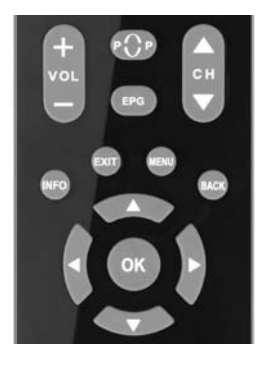

Pro postupné přepínání programů slouží sdružené tlačítko CH **[** <del>▼</del> ▲ **].** 

Pro přepnutí můžete také použít kurzorová tlačítka **[]**, **[].** Při každém stisknutí tlačítka**[]** se zobrazí informační návěští dalšího programu v pořadí. Chcete-li tento program sledovat potvrďte přepnutí programu tlačítkem **OK**.

#### **Informační návěští**

Informační návěští se zobrazí při každém přepnutí programu a nebo vždy když během sledování programu stisknete tlačítko **[INFO]**. Doba zobrazení návěští je cca 5 sekund.

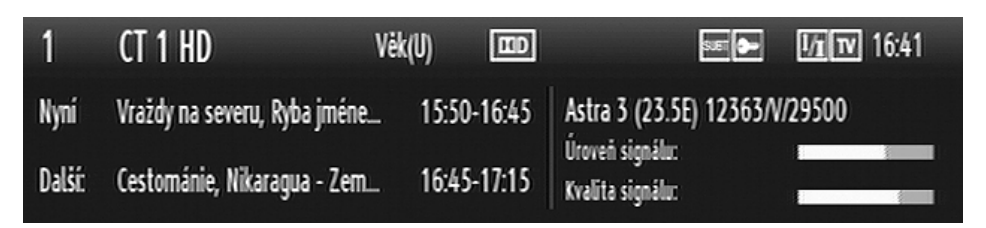

Informační návěští obsahuje informace o čísle programové předvolby, názvu stanice, věkové doporučení, informaci o aktuálním a následujícím pořadu, informaci o dostupnosti Dolby zvuku, titulků, duálního jazykového vysílání, teletextu. Obsahuje také aktuální čas, parametry vysílání, úroveň a kvalitu signálu.

Stisknete-li v době zobrazení informačního návěští znovu tlačítko **[INFO]**, zobrazí se okno podrobných informací o pořadu dostupné díky funkci **Chyba! Nenalezen zdroj odkazů.**.

Stisknutím tlačítka Exit lze zobrazení obou informačních oken zrušit.

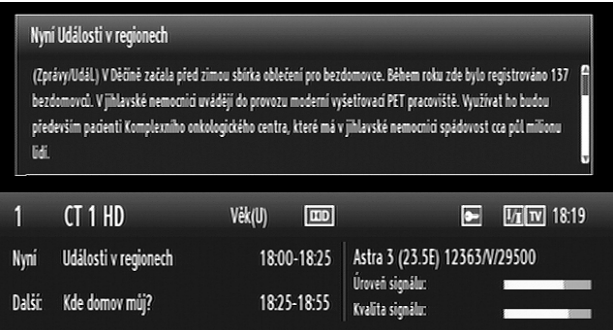

**Nastavení hlasitosti** : Úroveň hlasitosti nastavíte pomocí sdruženého tlačítka VOL **[+ - ].** 

## **Elektronický průvodce programy (EPG)**

Po stisknutí tlačítka (**EPG**) se zobrazí nabídka elektronického průvodce.

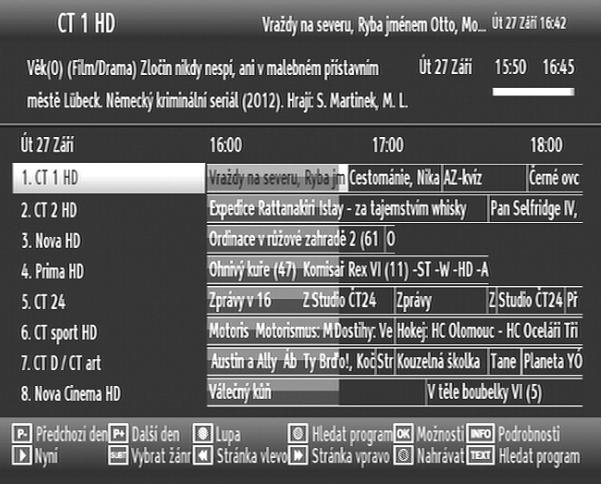

Navigace v EPG je možná pomocí tlačítek **[]**, **[]**, **[]**, **[]**.

Tlačítky **[]**, **[]** se přesouváte mezi programy.

Tlačítky **[]**, **[]** se posouváte v čase.

Ve spodu obrazovky se zobrazí info panel, který ukáže dostupné příkazy.

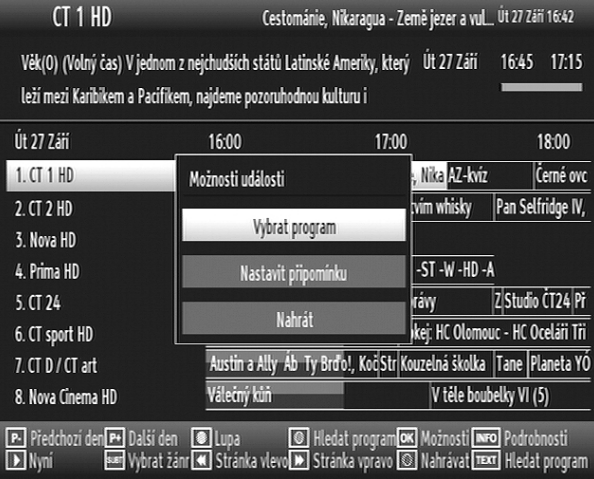

Tlačítko **OK** otevírá nabídku funkcí pro danou událost.

**Vybrat program** – přepne na vybraný program.

**Nastavit připomínku** – uloží událost do časovače. V době zahájení události zobrazí upozornění.

**Nahrát** – uloží událost do časovače. V době zahájení události začne nahrávat.

Zobrazení EPG ukončíte opakovaným stisknutím tlačítka (**EPG**) nebo tlačítkem (**EXIT**).

## **Nahrávání programů satelitního vysílání**

Pro nahrávání programů, zapojte do přijímače USB paměťový nosič (HDD nebo Flash). USB nosič připojujte/odpojujte zatímco je přijímač vypnutý. Další informace o připojení USB naleznete v kapitole Připojení externího USB nosiče na začátku tohoto návodu.

Pro nahrávání a Timeshift (sledování programů s časovým posunem) doporučujeme používat externí pevný disk (USB HDD). Flash paměť může mít problém se současným zápisem a čtením dat.

### **Okamžité nahrávání**

Pro okamžité nahrávání sledovaného programu stiskněte tlačítko (**NAHRÁVÁNÍ**)

Zobrazí se informační návěští signalizující zahájení nahrávání a přibližnou délku nahrávky tj. čas zbývající do konce pořadu. Informace o pořadu a jeho délce jsou čerpány z dat EPG.

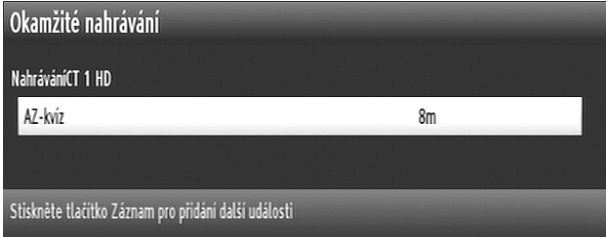

Opakovaným tisknutím tlačítka (**NAHRÁVÁNÍ**) nastavíte postupné nahrávání dalších programů tak jak jsou zapsány v EPG.

Probíhající nahrávání je signalizováno v informačním návěští a v EPG.

Chcete-li ukončit nahrávání stiskněte tlačítko (**STOP**)

Zobrazí se dialogový box s dotazem na potvrzení.

Pro ukončení nahrávání vyberte ANO a potvrďte tlačítkem OK.

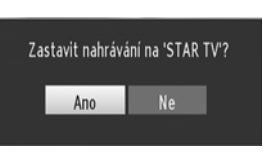

Upozornění : Během nahrávání není možno přepnout na jiný program nebo prohlížeč medií.

## **Nahrávání s časovým posunem (TimeShift)**

Pro přepnutí do timeshift režimu u sledovaného programu, stiskněte tlačítko (**PAUSE**).

Zobrazí se informační návěští signalizující spuštění timeshift režimu u daného programu.

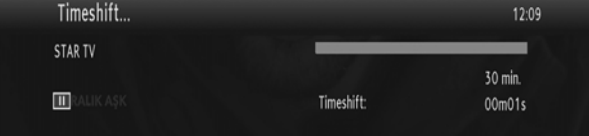

V timeshift režimu je program pozastaven a zároveň nahráván na připojený USB disk.

Pro pokračování sledování pozastaveného programu z bodu, kdy byl zastaven, stiskněte tlačítko (PLAY). Časovou mezeru (timeshift gap) mezi reálným a posunutým časem uvidíte na info panelu.

Pro posunutí dopředu nebo dozadu použijte tlačítka <

Pro ukončení režimu časového posunu stiskněte tlačítko (STOP).

Délku timeshift nahrávky lze nastavit v menu Nastavení nahrávání, základní nastavení je 30 minut.

Upozornění : V režimu Timeshift není možno přepnout na jiný program nebo prohlížeč medií.

## **Soustava menu**

Menu vyvoláte na obrazovku tlačítkem **[MENU]** dálkového ovládání.

# Nabídka

# Seznam programů

Nastavení Seznam nahrávek Prohlížeč médií Časovač

Mezi položkami menu se přesouváte tlačítky kurzoru **[]**, **[]**,  $[-1, 1 - 1]$ .

Položka menu, na kterou je aktuálně nastavený kurzor, je podsvícená.

Do menu nižší úrovně se přemístíte stisknutím tlačítka **[OK]**.

Tlačítkem **[BACK]** a se lze vrátit do předchozího menu.

Stisknutím tlačítka **[EXIT]** ukončíte zobrazení menu a vrátíte se k obrazu vysílání.

V menu se u spodního okraje obrazovky zobrazuje stručná nápověda, naznačující, která tlačítka dálkového ovladače lze v dané nabídce použít a jaký bude mít jejich použití dopad.

# **Seznam programů**

Seznam předvoleb otevřete kdykoli během sledování pořadů stisknutím tlačítka **[OK]** nebo ho můžete vyvolat z menu.

Stisknutím tlačítka MENU vyvoláte základní nabídku. Pomocí tlačítek **[]**, **[]**. Se nastavíte na řádek Seznam programů a volbu potvrdíte tlačítkem **[OK] .**

Poznámka: Po instalaci Skylink nebude možné mazat, přesouvat a upravovat funkce.

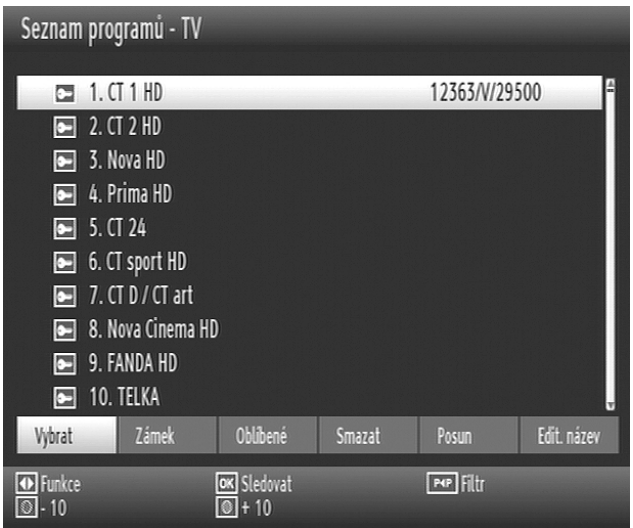

Naspodu seznamu jsou zobrazeny funkce, které umožňují manipulaci s položkami seznamu. Přístup na jednotlivé k nim je možný tlačítky **[]**, **[]**.

- 1. Seznam programů vyvoláte tlačítkem **[OK]** nebo volbou Seznam programů v menu.
- 2. Mezi položkami seznamu se pohybujete tlačítky kurzoru **[]**, **[]**.
- 3. Stisknutím **[OK]** se přepnete na sledování vysílání programu podsvíceného kurzorem.
- Tlačítka červené **[-10]** a zelené **[+10]**: listování mezi obrazovkami seznamu.
- Znáte-li číslo paměťové pozice, kde je naladění programu uloženo (''číslo předvolby''), můžete se na program přepnout zadáním jeho čísla pomocí numerických tlačítek.

Filtr seznamu : tlačítkem **P<P** můžete aktivovat výběrový filtr na seznam.

Stisknutím tlačítka Exit zobrazení seznamu zrušíte.

Pro aktivaci funkce filtrování Seznamu programů stiskněte tlačítko **P<P**, po nastavení požadovaného filtru budou dostupné pouze programy vyhovující zadanému filtru.

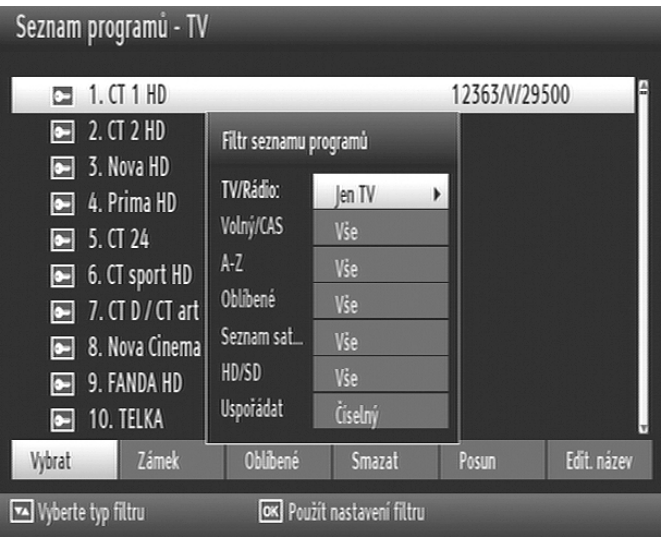

## **Nastavení zámku na program**

Funkce Zámku kanálů nabízí možnost přístupu ke kanálům prostřednictvím hesla, zvoleného rodiči. Pro uzamčení kanálu je potřeba znát heslo pro rodičovský zámek (základní hodnota je přednastavená na 0000 a lze ji změnit pouze v nabídce Konfigurace).

Zvýrazněte kanál, který chcete zamknout, poté pomocí tlačída " " **»ebo** " " vyberte možnost Zámek. Stiskněte **OK** tlačítko . OSD bude požadovat heslo.

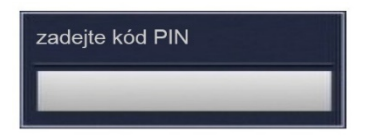

Pomocí číselných tlačítek na dálkovém ovládání zadejte heslo. Vedle zvoleného kanálu se objeví ikona se zámkem " ". Stejným postupem můžete uzamčení zrušit.

## **Nastavení seznamů oblíbených programů**

Programy ze seznamu je možno sdružovat do celkem 5 skupin oblíbených (favoritních) programů.

Tlačítky **[]**, **[] zvýrazněte v Seznamu programů** položku "Oblíbené" a stiskněte tlačítko **[OK]**, zobrazí se menu pro úpravy Seznamů oblíbených programů.

## 1) tlačítky **[]**, **[] vyberte seznam (1,2,3,4,5) do kterého chcete zařadit program**

- 2) tlačítky **[]**, **[]**vyberte program, který chcete do seznamu zařadit
- 3) tlačítkem **[OK]** zařazení programu potvrďte

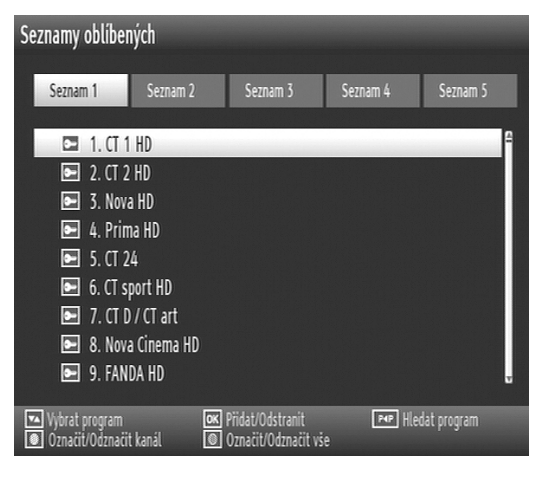

Programy můžete také přesouvat ve skupinách. Pomocí ŽLUTÉHO tlačítka postupně označte programy a poté stisknutím tlačítka **[OK]** přesunete celou skupinu najednou.

Programy můžete také přesunout všechny najednou. Pro označení všech programů použijte MODRÉ tlačítko a poté tlačítko **[OK]**.

## **Odstranění kanálů ze seznamu oblíbených**

Označte kanál, který chcete vymazat ze seznamu a stiskněte **[OK].** Můžete znovu stisknout **[OK]** pro opětovné přidání kanálu.

## **Přesun programu v seznamu (Posun)**

1) tlačítky **[]**, **[]**vyberte program, který chcete přesunout

- 2) tačítky **[]**, **[] zvýrazněte v Seznamu programů** položku "Posun" a stiskněte tlačítko **[OK]**
- 3) numerickými tlačítky zadejte nové číslo na nějž chcete program přesunout a potvrďte tlačitkem **[OK]**

UPOZORNĚNÍ : Při použití SKYLINK vyhledávání a aktivní funkci FastScan není možno přesouvat programy v hlavním seznamu programů, je to však možné v seznamech oblíbených.

Chcete-li změnit pořadí programů Skylink přesuňte nejprve všechny do jednoho seznamu oblíbených a poté můžete jejich pořadí měnit.

Informace o možnosti vypnutí funkce FastScan naleznete v popisu menu nastavení-Konfigurace.

## **Vymazání programu ze seznamu programů**

1) tlačítky **[]**, **[]** označte **Smazat** na spodní liště menu

2) tlačítky **[]**, **[]**vyberte program, který chcete vymazat

3) stiskněte tlačítko **[OK]** a volbou **ANO** v dialogovém boxu vymazání programu potvrďte

Programy můžete také mazat ve skupinách. Pomocí ŽLUTÉHO tlačítka postupně označte programy a poté stisknutím tlačítka **[OK]** a volbou **ANO** vymažete celou skupinu najednou.

Programy můžete také vymazat všechny najednou. Pro označení všech programů použijte MODRÉ tlačítko a poté tlačítkem **[OK]** a volbou **ANO** potvrďte jejich vymazání.

Poznámka: Během sledování programu jej nelze smazat.

UPOZORNĚNÍ : Při použití SKYLINK vyhledávání a aktivní funkci FastScan není možno vymazat programy v hlavním seznamu programů, je to však možné v seznamech oblíbených.

## **Změna názvu (přejmenování) programu**

- 1) tlačítky **[]**, **[]** označte **Edit.název** na spodní liště menu
- 2) tlačítky **[]**, **[]**vyberte program, který chcete přejmenovat
- 3) stiskněte tlačítko **[OK]** a pomocí tlačítek **[]**, **[], []**, **[]** změňte název
- 4) nový název programu uložtre stiskem tlačítka **[OK]**

UPOZORNĚNÍ : Při použití ladění SKYLINK a při aktivní funkci FastScan není možno měnit název programů.

# **NASTAVENÍ**

Pro vyvolání menu Nastavení zvýrazněte rádek nastavení v základní nabídce a stiskněte **[OK]**

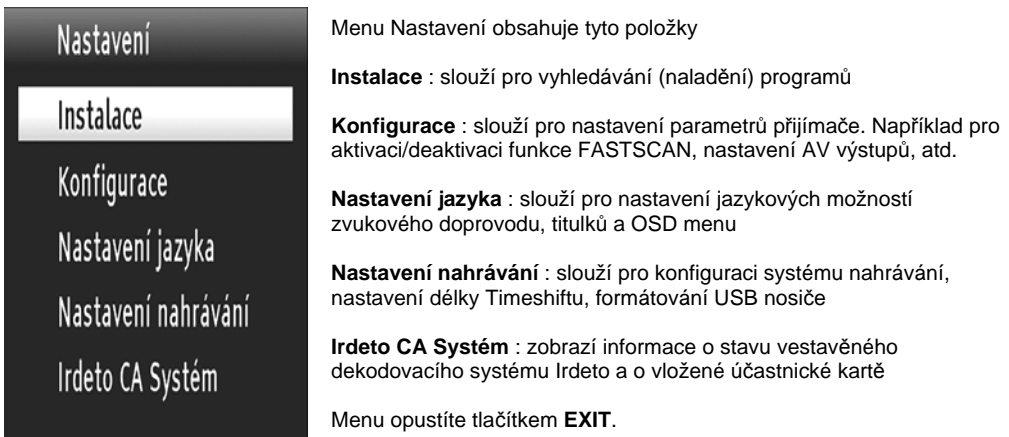

## **Instalace**

Menu instalace je určeno pro vyhledávání programů satelitního vysílání.

## Instalace

## Skylink vyhledávání

Ruční vyhledávání Rychlé vyhledávání Instalace antény Seznam satelitů První instalace

**Skylink vyhledávání**: slouží pro rychlé vyhledání programů z nabídky operátora Skylink. Vyhledávání je automatické a spustí se volbou [**OK**].

Poznámka: Pro vyhledávání Skylink je vybrán satelit Astra 3 (23.5E).

Proces vyhledávání bude nějakou dobu trvat a jeho postup se zobrazuje na obrazovce. Vyhledávání lze zrušit tlačítkem [**EXIT**]. Po skončení vyhledávání se zobrazí výsledek a nové programy budou uloženy do seznamu programů.

#### **Ruční vyhledávání**

Ruční vyhledávání slouží pro vyhledání programů dle zadaných parametrů satelitního vysílání. Pro zahájení ručního vyhledávání je nutno nastavit jednotlivé položky menu.

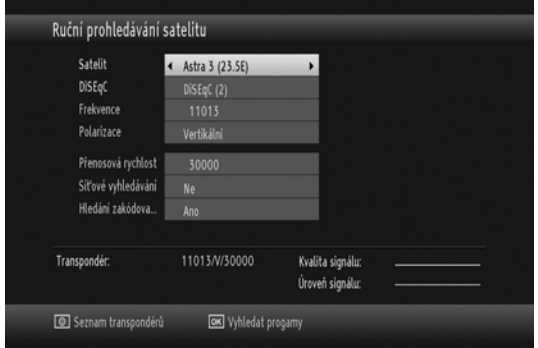

**Satelit** : vyberte tlačítky **[]**, **[]**

**DiSEqC** : parametr se nastaví automaticky dle zvoleného satelitu v závislosti na nastavení v menu Instalace antény

**Frekvence** : zadejte numerickými tlačítky 0-9

**Polarizace** : vyberte tlačítky **[]**, **[] Přenosová rychlost**: zadejte pomocí numerických tlačítek 0 - 9

**Vyhledávání sítě**: vyberte tlačítky **[]**, **[]**

**Vyhledávání zakódovaných kanálů**: vyberte tlačítky **[]**, **[]** 

Po vložení frekvence se ukáže úroveň a kvalita signálu na ukazateli ve spodní části obrazovky. Ukazatel úrovně signálu ukazuje sílu digitálního signálu. Ukazatel kvality signálu ukazuje kvalitu signálu pro zadané parametry satelitního vysílání.

Pokud je Vyhledávání sítě nastaveno na zapnuto, budou vyhledány parametry z NIT (Network Information Table) a naladí se i transpondéry s jinou než zadanou frekvencí.

Vyhledávání programů spustíte stisknutím **[OK]**. Proces vyhledávání bude nějakou dobu trvat a jeho postup se zobrazuje na obrazovce. Vyhledávání lze zrušit tlačítkem **EXIT**.

Po skončení vyhledávání se zobrazí seznam nalezených programů v němž označíte programy, které chcete uložit do seznamu programů a potvrdíte talčítkem **[OK]**.

#### **Rychlé (automatické) vyhledávání**

Rychlé (automatické) vyhledávání slouží pro prohledání všech frekvencí buď z jednoho a nebo z více satelitů najednou.

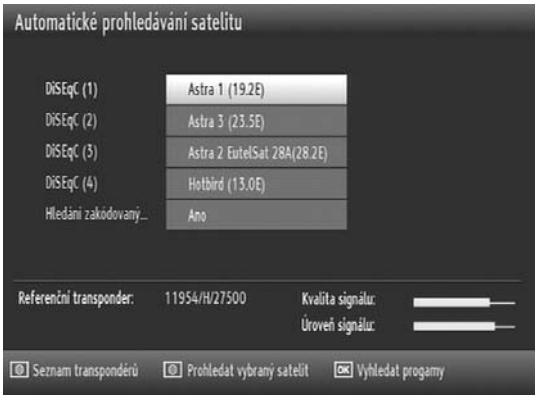

Počet a výběr satelitů pro prohledání se liší podle typu antény určené v první instalaci.

Výběr satelitů pro prohledání můžete změnit v menu Instalace antény.

Satelity můžete prohledat postupně nebo najednou.

Pro prohledání vybraného satelitu stiskněte zelené tlačítko.

Stisknutím **MODRÉHO** tlačítka zobrazíte seznamu transpordérů daného satelitu.

Tlačítkem **[OK]** spustíte prohledávání všech satelitů najednou.

#### **Instalace antény:**

Nastavení na této obrazovce se mohou lišit podle typu antény určené v první instalaci. Použitím navigačních tlačítek vyberete dostupné satelity v závislosti na vybavení a instalaci vaší satelitní antény. Menu opustíte tlačítkem **EXIT**.

#### **Seznam satelitů**

Slouží pro zobrazení, doplnění či případnou editaci referenčních transpondérů satelitních družic, které jsou přednastaveny v paměti přijímače.

Pokud si přejete nastavit nový satelit, stiskněte žluté tlačítko a vložte požadované údaje nového satelitu. Menu opustíte tlačítkem **EXIT**.

### **První instalace**

Slouží pro kompletní vymazání všech nastavení, seznamů programů a obnovení možností První instalace.

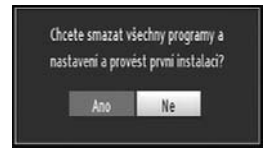

## První instalaci vyvoláte volbou První instalace.

Spuštění funkce je podmíněno volbou ANO v dialogovém boxu.

Postup první instalace je stejný jako v kapitole První instalace na začátku tohoto návodu.

## **Konfigurace**

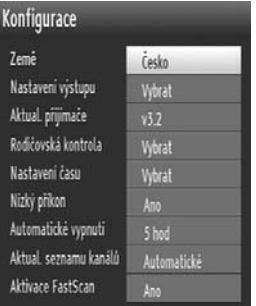

## **Nastavení výstupu**

V tomto menu lze nastavit některé základní parametry přijímače.

Vyberte Konfigurace v menu Nastavení a stiskněte "**OK**".

Pro pohyb v menu slouží tlačítka kurzoru **[]**, **[], []**, **[]** Pro potvrzení slouží tlačítko **[OK]** Menu opustíte tlačítkem **[EXIT]**.

**Země :** Zobrazí se země, která byla vybrána při první instalaci.

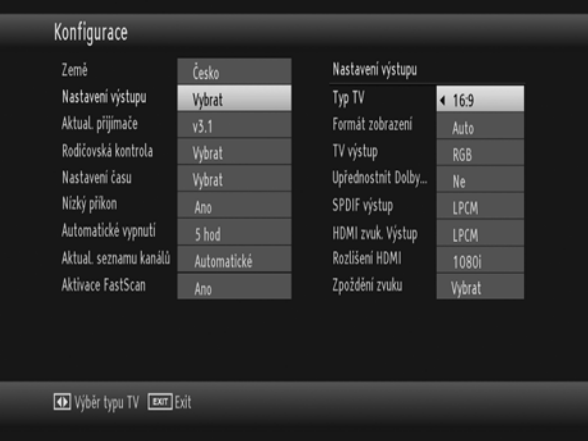

**Typ Tv** : Nastavte dle typu televizoru.

**Formát zobrazení** : Dle typu televizoru, základní je automatické zobrazení "Auto".

**TV výstup** : Volba RGB nebo CVBS video režimu. Týká se pouze výstupu SCART.

**Dolby Digital** : Volba Ano způsobí upřednostnění zvukového doprovodu v Dolby Digital před ostatními volbami.

**Výstup SPDIF** : Nastavení parametrů digitálního audiovýstupu.

**HDMI zvukový výstup:** Nastavení parametrů zvuku v HDMI výstupu.

**HDMI rozlišení :** Nastavte v závislosti na možnostech televizoru.

**Zpoždění zvuku (audio delay) :** Toto nastavení lze použít pokud nastane problém se synchronizací přijímaného vysílání. Pro změnu hodnoty použijte tlačítka **[]**, **[]** . Poznámka: Tato funkce bude dostupná při užívání Optického audio výstupu.

#### **Aktualizace přijímače**

Slouží k získání nejnovějšího softwaru pro váš přijímač přímo ze satelitního vysílání.

Zvolte možnost "Aktualizace přijímače" a stiskněte tlačítko **OK.** Zapněte **"Automatické vyhledávání"** , je-li nový SW k dispozici pokračujte podle pokynů přijímače.

#### **Rodičovská kontrola**

Pro prohlížení rodičovského nastavení je nutno vložit správné heslo. Z výroby je přednastaveno 0 0 0 0.

#### **Nastavení PINu**

Nový PIN nastavíte číselnými tlačítky. Kvůli prověření je potřeba navolit PIN dvakrát. Jestliže oba jsou PINy stejné, PIN bude změněn. Přednastavený PIN je 0000, pokud PIN změníte, napište si ho a schovejte na bezpečné místo.

#### **Zámek Menu**

V uzamčení menu lze nastavit zámek na všechna menu nebo na instalační menu.

Deaktivováno: Všechna menu jsou volně přístupná

Všechny nabídky : Všechna menu jsou přístupná pouze po zadání hesla (PIN)

Nabídka Instalace : Uzamčeno menu Instalace, ostatní nabídky jsou volně přístupné

#### **Věkové omezení**

Kanál lze uzamknout v závislosti na věkovém omezení programu. Lze nastavit 5 různých věkových profilů.

#### **Nastavení času**

Zobrazí informaci o vybrané časové zóně v závislosti na první instalaci.

#### **Nízký příkon**

Tento výrobek splňuje nejnovější předpisy Evropské unie pro spotřebu a je vybaven funkcí nízké spotřeby v pohotovostním režimu. Po aktivaci režimu nízké spotřeby, volbou ANO, je přijímač v pohotovostním režimu vypnutý včetně čelního displeje. Spuštění přijímače z pohotovostního režimu trvá cca 30 vteřin. Pokud není aktivován režim nízké spotřeby, na displeji budou zobrazeny hodiny a přijímač se spustí do 5ti. vteřin (aktivní pohotovostní režim).

Základní nastavení je zapnutý režim nízké spotřeby (volba ANO).

#### **Automatické vypínání**

Slouží pro nastavení času po němž se přijímač vypne. K dispozici jsou časové úseky 1-5 hodin. Funkci lze vypnout volbou VYP.

#### **Aktualizace seznamu kanálů:**

Tato možnost povoluje a zakazuje automatické skenování kanálů, které je spuštěno, když je box v pohotovostním režimu.

## **Aktivace FastScan**

Tato možnost aktivuje či deaktivuje funkci FastScan.

FastScan slouží jednak pro snadné vyhledání programů Skylink, ale také pro jejich automatickou aktualizaci. V případě změn ve vysílání přijímač s aktivovanou funkcí FastScan přeladí programy sám bez zásahu uživatele.

Při aktivní funkci FastScan není možno provádět změny v hlavním Seznamu programů (posun, vymazávání,...). Tyto změny jsou však možné pokud v seznamech oblíbených programů (favoritní předvolby).

Deaktivace funkce FastScan vám umožní posuny programů a vymazávání programů i z hlavního seznamu.

**Upozornění** : Změny v nastavení programů při deaktivaci FastScanu nebudou prováděny automaticky, ale pouze po zadání parametrů uživatelem.

## **Nastavení jazyka**

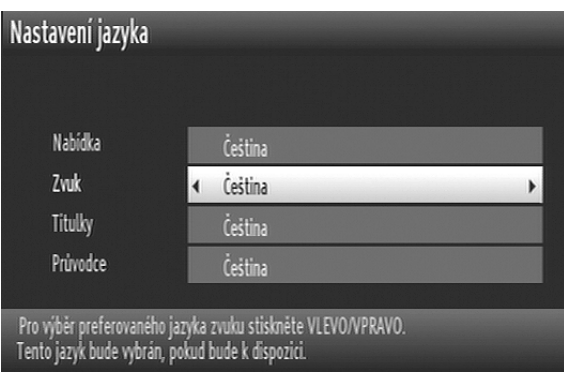

**Nabídka**: zobrazí jazyk systému menu.

**Zvuk**: nastavení jazyka zvukového doprovodu.

**Titulky** : nastavení jazyka titulků.

**Průvodce**: nastavení jazyka EPG

## **Nastavení nahrávání**

Vyberte položku Nastavení nahrávání v menu Nastavení ke konfiguraci nastavení nahrávek.

#### **Automaticky vyřadit**

Pokud je USB disk plný a časovač je nastaven na nahrávání, přístroj automaticky vyřadí předešlé nahrávky nastavené touto možností.

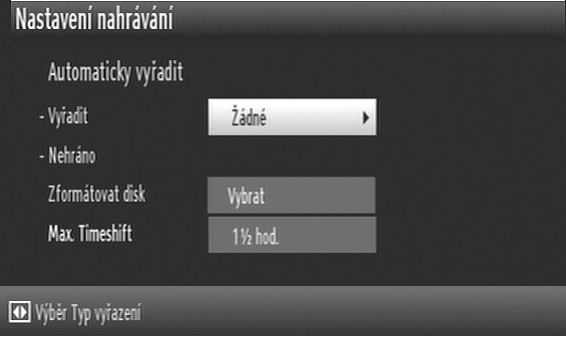

Možnosti jsou následující:

**Žádné:** Nevyřadí se žádné nahrávky, časovač nenahraje požadovaný program.

**Nejstarší:** Pro vytvoření místa se vyřadí nejstarší nahrávky.

**Nejdelší:** Pro vytvoření místa se vyřadí nejdelší nahrávky.

**Nejkratší:** Pro vytvoření místa se vyřadí nejkratší nahrávky.

**Nehrané:** Pokud je tato funkce nastavena na VYLOUČENÉ, jakékoli nehrané nahrávky nebudou vymazány. Pokud je funkce nastavena na ZAHRNUTÉ, nehrané nahrávky budou vymazány.

**Max. Timeshift**: Nastavení nejdelší povolené délky timeshiftu pro nahrávání s časovým posunem.

#### **Formátování disku**

Pokud tuto funkci zvolíte všechna data uložená na USB disku budou ztracena a poté bude formát disku převeden do FAT32. Pokud chcete vymazat všechny soubory na USB pevném disku nebo paměti, můžete použít možnost Zformátovat disk. Také pokud USB disk selhává, můžete ho zkusit zformátovat pro obnovení funkce.

Stiskněte tlačítko OK, zatímco je zvýrazněna možnost Zformátovat disk. Na obrazovce se zobrazí menu, vyžadující PIN kód, vložte PIN. Pro zfomátování, vyberte ANO a stiskněte OK. Pro zrušení vyberte NE a stiskněte OK.

Nahrávky o které nechcet přijít si před formátováním zálohujte na jiný nosič.

## **Irdeto CA systém**

Tuto položku lze použít pro prohlížení nebo úpravu Irdeto CA informací.

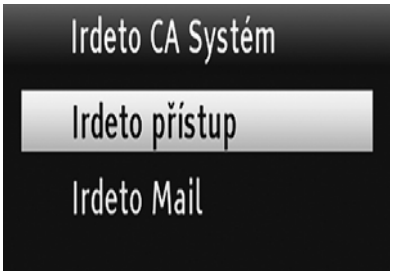

## **Informace o účastnické kartě**

Vyberte **Irdeto přístup** a stiskněte **OK** pro zobrazení informací. Pro sledování kódovaných kanálů je potřeba čipová karta. Pokud zákazníkům službu nabízí víc než jeden poskytovatel může se stát, že budete potřebovat různé čipové karty. Čipové karty nejsou v této příručce popsány. Mohou také mít přístup do zvláštních menu. Pokud tomu tak je, postupujte podle pokynů dodaných poskytovatelem služeb. Bez čipové karty lze sledovat pouze nešifrované satelitní kanály.

## **Seznam nahrávek**

Pro prohlížení seznamu nahrávek musí být připojen USB nosič.

Seznam nahrávek otevřete buď přímo stisknutím tlačítka **[LIB]** a nebo volbou Seznam nahrávek v menu.

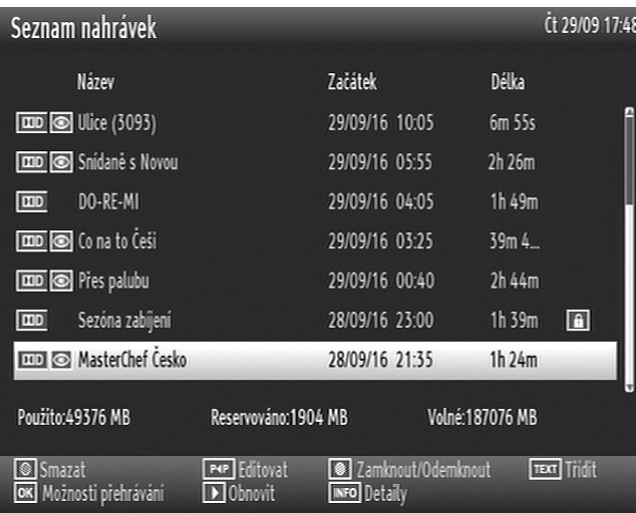

Zobrazí se seznam s dostupnými nahrávkami.

Mezi položkami seznamu se pohybujete tlačítky **[]**, **[]**.

**Tlačítko OK** aktivuje přehrávání:

Přehraj od začátku: Přehraje nahrávku od začátku.

Obnovit : Vymezí bod přehrávání. Přehrát v pořadí : Přehraje všechny záznamy od začátku.

Naspodu seznamu jsou zobrazeny funkce, které umožňují manipulaci s položkami seznamu.

**MODRÉ** tlačítko (Vymazat): Vymaže vybrané nahrávky.

**P<P** tlačítko (Upravit): Provede změny na vybraných nahrávkách.

**ŽLUTÉ** tlačítko (uzamknout/odemknout): Pomocí žlutého tlačítka lze uzamknout nahrané pořady.

**TEXT** (Roztřídit): Změní pořadí nahrávek. Můžete vybrat z velké řady možností řazení.

**INFO** (Podrobnosti): Zobrazí stručné podrobnosti o programech.

Stisknutím tlačítka Exit zobrazení seznamu zrušíte.

Poznámka: Prohlížení hlavní nabídky a položek menu není dostupné během přehrávání.

# **Zobrazení prohlížeče médií**

Pro prohlížení médií musí být připojen USB nosič.

Prohlížeč médií otevřete buď přímo stisknutím tlačítka **[MEDIA]** a nebo volbou Seznam nahrávek v menu.

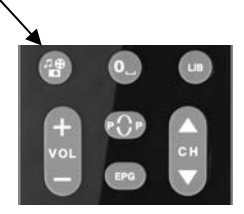

## **Prohlížení obsahu USB zařízení (disku)**

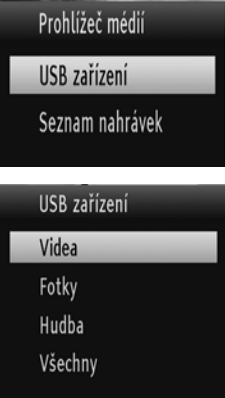

Z paměti USB můžete přehrávat hudební, obrázkové a video soubory. *Poznámka*: Pokud nebude USB paměť rozeznána po vypnutí a zapnutí přístroje nebo po První instalaci, odpojte USB zařízení a přístroj vypněte a zapněte. Poté znovu zapojte USB zařízení.

*Poznámka*: Některá USB zařízení nemusí být podporována, taková zařízení nelze použít.

Použitím tlačítka nahoru nebo dolů vyberete **USB zařízení** z Prohlížení **médií** a **poté** stiskněte **OK**. Zobrazí se **dostupný výběr** souborů.

Možnosti Videa / Fotky / Hudba profiltrují relevantní soubory. Pokud vyberete možnost Všechny, všechny soubory v připojeném disku se zobrazí v adresářích.

## **USB přehrávání pomocí prohlížeče médií Přehrávání souborů MP3**

Vyberte **USB zařízení**. Vyberte **Hudba** a stiskněte **OK**. Zobrazí se všechny hudební soubory:

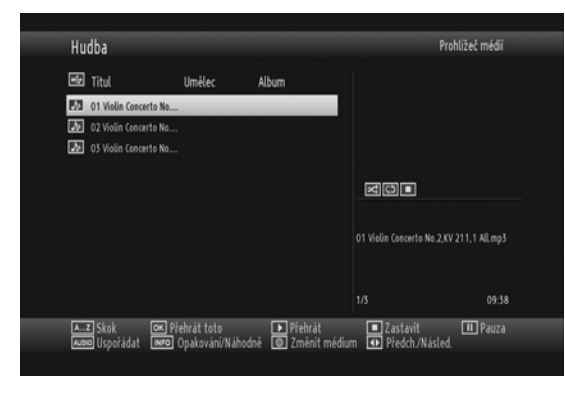

**Skok** (Číselná tlačítka): skočí do vybraných souboru použitím číselných tlačítek.

**Přehrát toto** (tlačítko **OK**): Přehraje vybrané soubory.

**Přehrát** ( tlačítko): Přehraje všechny mediální soubory ve složce, přičemž začne u prvního zvoleného.

**Stop (■** tlačítko): Zastaví přehrávané soubory.

Pauza (II tlačítko) : Pozastaví přehrávání souboru.

**Zvuk**: Roztřídí soubory.

**(Tlačítko INFO) :** Aktivuje Loop/ režim Náhodně **Modré**: Změní typ media.

**Předešlý/Další (< blačítko) : Přeskočí do předchozího nebo dalšího souboru k přehrávání.** 

## **Prohlížení JPEG souborů**

Vyberte **USB zařízení**. Vyberte **Fotky** a stiskněte **OK**. Zobrazí se všechny foto soubory:

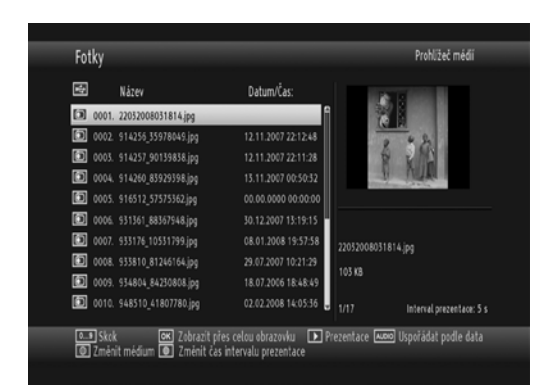

**Skoč** (**0...9** tlačítka) : použitím číselných tlačítek skočí do vybraných souborů.

**Tlačítko OK** : zobrazí zvolený obraz v režimu celé obrazovky.

**Prezentace** : zahájí prezentaci všech obrázků ve složce.

**Tlačítko (Audio)**: Seřadí soubory podle data.

**Modré:** Změní typ media.

**Žluté**: Nastaví interval prezentace.

## **Možnosti prezentace**

Vyberte **USB zařízení**. Vyberte **Fotky** a stiskněte **OK**. Zobrazí se všechny foto soubory.

Pro zahájení prezentace stiskněte tlačítko .

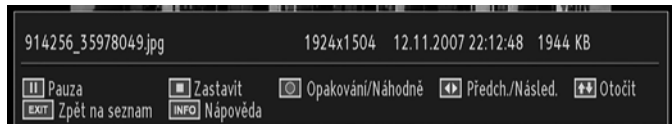

Pauza ( II tlačítko) : Zastaví slideshow.

Prezentace (■ Zelené tlačítko): Zastaví přehrávané soubory.

**ZELENÉ**: Aktivuje Loop/ režim Náhodně

**Předešlý/Další (◀ ▶ tlačítko) : Skočí do předešlého nebo dalšího souboru ke slideshow.** 

**Otočit** ( ) : Otočí obrázek použitím nahoru/dolů tlačítek.

**Exit** : Zpět k seznamu souborů.

**Tlačítko (INFO) :** Aktivuje ovládací proužek.

## **Přehrávání video soborů**

Vyberte **USB zařízení**. Vyberte **Videa** a stiskněte **OK**. Zobrazí se všechny videosoubory.

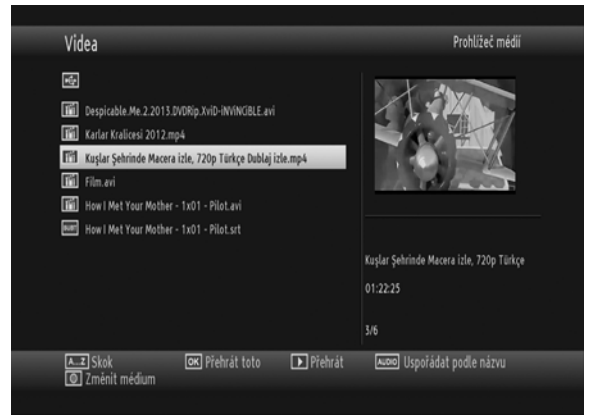

V průběhu procesu se zobrazí následující nabídka:

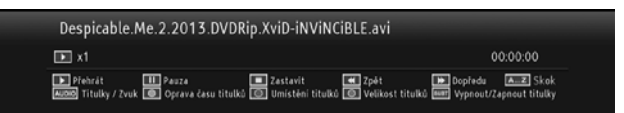

**Přehrát (** tlačítko): Přehraje soubor.

Pauza (II tlačítko) : Pozastaví přehrávání.

**Stop (■** tlačítko): Zastaví přehrávané soubory.

**Přetočit** ( tlačítko): Přetáčí zpět.

**Dopředu** ( X tlačítko): Přetáčí dopředu.

**ZELENÉ**: Přeskočí do vybraného času.

**AUDIO**: Nastavuje titulky / Audio.

**Žluté**: Nastaví korekci časování titulků.

**ČERVENÉ**: Nastaví pozici titulků na obrazovce.

**Modrá:** Nastaví velikost titulků.

**Titulky** : Povolí/zakáže titulky.

**Exit** : Opustí video.

**Režim** : Vrátí se do předešlého menu.

**Podporovaný video formát**: avi / mpg / mkv / mp4

## **Zobrazení VŠECH souborů**

Vyberte **USB zařízení**. Vyberte **VŠE** a stiskněte **OK**. Zobrazí se všechny dostupné soubory.

**A..Z**: Přeskočí so souboru. **OK** : Přehrát toto **Přehrát (** tlačítko): Přehraje soubor. **Tl. AUDIO** : Seřadí soubory podle Názvu.

**Modrá:** Změní typ media.

# **Časovače**

Pro zobrazení okna s časovači aktivujte tuto položku z hlavního menu. Z hlavního menu vyberte Časovače a stiskněte **OK**.

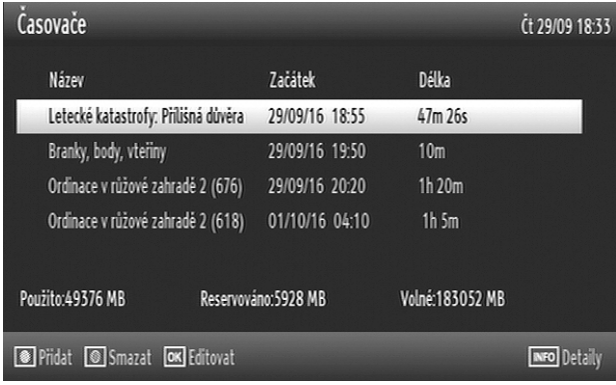

 Zobrazí se seznam s zadanými událostmi časovače.

Mezi položkami seznamu se pohybujete tlačítky **[]**, **[]**.

Pro přidání časovače stiskněte **ŽLUTÉ** tlačítko na dálkovém ovládání.

Objeví se okno "Přidat časovač" :

**Kanál**: Tlačítka **[]**, **[]** vás provedou TV nebo Rádio seznamem.

**Datum**: Datum nastavíte pomocí tlačítek **[]**, **[]** a číselnými tlačítky.

**Start**: Čas začátku nastavíte pomocí tlačítek **[]**, **[]** a číselnými tlačítky.

**Konec**: Čas konce nastavíte pomocí tlačítek **[]**, **[]** a číselnými tlačítky.

**Délka:** Doba trvání mezi časem Zahájení a Konce.

**Opakovat:** Časovač můžete nastavit tak, aby se opakoval Jednou, Denně nebo Týdně.

**Rodičovská nastavení:** Nastavení omezení práva přehrávání.

**Změnit/Smazat**: dovoluje nebo zakazuje jakékoli úpravy jinými uživateli.

Nastavení uložíte stisknutím **ZELENÉHO** tlačítka nebo zrušíte stisknutím **ČERVENÉHO** tlačítka.

Seznam můžete upravit s pomocí **ZELENÉHO** tlačítka a smažete ho **ČERVENÝM** tlačítkem.

# **Další funkce**

## **TV/Radio**

Po stisknutí tlačítka **"TV/RADIO"** na ovladači, přijímač změní režim (pouze TV, pouze rádio). Pokud je režim změněn, přijímač naladí první službu ve vybraném režimu.

## **Seznam programů (ČERVENÉ tlačítko)**

Po stisknutí **červeného** tlačítka se zobrazí celý seznam programů. Pokud je poslední sledovaný/poslouchaný program jeden z vašich oblíbených, zobrazí se seznam oblíbených.

## **Volba Audio režimu (ŽLUTÉ tlačítko)**

**ŽLUTÉ** tlačítko přepíná zvukový režim. Výchozím režimem je stereo. Stisknutím tlačítka se postupně přepíná stereo, pouze pravý nebo pouze levý zvukový kanál.

Změnu režimu signalizuje info v levém horním rohu obrazovky.

## **Jazykové tlačítko (AUDIO)**

Pomocí tlačítka **AUDIO** lze zvolit jinou zvukovou stopu k zobrazovanému programu (existuje-li). Když je stisknuto toto tlačítko, zobrazí se nabídka s počtem možných jazykových stop pro TV nebo rádio. Procházejte použitím " $\blacktriangledown$ " nebo " $\blacktriangle$ " tlačítky a OK. Pokud audio jazyk podporuje Dolby digital , zobrazí se na konci jména audio jazyka výraz AC3.

## **Seznamy oblíbených programů (FAV)**

Seznamy oblíbených programů můžete procházet stisknutím tlačítka FAV. Každý z programů v hlavním seznamu může být zařazen jako oblíbený do kteréhokoli seznamu oblíbených programů.

## **Vypnutí zvuku (MUTE)**

Stisknutím tlačítka MUTE dojde k vypnutí zvukového doprovodu, dalším stisknutím se zvuk opět zapne. Když je stisknuto tlačítko **MUTE**, zobrazí se na obrazovce symbol přeškrtnutého reproduktoru. Tento symbol zůstane dokud není tlačítko MUTE stisknuto znovu. Pokud je na obrazovce zobrazeno jiné menu, symbol utlumení se nezobrazí.

## **Titulky**

Některé kanály mohou vysílat titulky zobrazitelné na obrazovce, např. pro nedoslýchavé. Tato funkce zvolí požadovaný jazyk titulků a umožňuje automatické zobrazení titulků kdykoliv jsou ve vysílání k dispozici. Pro aktivaci menu titulků stiskněte tlačítko SUBT.

## **Předešlý kanál (P<P)**

Naposledy sledovaný kanál lze zobrazit pomocí tlačítka P<P.

## **Teletext ( TEXT)**

Stisknutím tlačítka **TEXT zobrazíte** vysílání teletextu, dalším stisknutím teletext vypnete.

Mezi stránkami přepínáte pomocí tlačítek **[]**, **[],** dále lze použít červené, zelené, žluté či modré tlačítko.

# **Specifikace**

## **OBECNÉ**

- Vstupní napětí: 220-240V~ 50 Hz
- Vstupní frekvence 950 2150 MHz
- Maximální spotřeba energie 20 W
- Provozní teplota: 5ºC až +40ºC

## **HARDWAROVÁ KONFIGURACE**

- Hlavní procesor BROADCOM BCM7325
- Flash paměť : 32 Mbyte

## **DÁLKOVÉ OVLÁDÁNÍ**

## **PŘENOSOVÉ NORMY:**

## **Demodulace:**

- Podporuje DVB-S2 Broadcast Services profile
- QPSK rates 1/2, 3/5, 2/3, 3/4, 4/5, 5/6, 8/9, 9/10
- 8PSK rates 3/5, 2/3, 3/4, 5/6, 8/9, 9/10

#### **Obraz:**

• Video: MP@ML, PAL, 4:3/16:9 • MPEG-4 AVC/H.264 HP@L4 video dekodér

## **Zvuk:**

- Audio: MPEG-1 vrstva I / II, MPEG-2 vrstva II, MPEG-2 AAC, MPEG-4 AAC
- Podporované jsou samplovací frekvence 32, 44.1 & 48 kHz
- Široký dynamický rozsah (16-bitové rozlišení)

## **LNB napájení a kontrola**

- 
- Vertikální 13/14 V Horizontální : 17/18 V
- Maximální výstupní proud 300mA (ochrana proti zkratu)
- 22 kHz tón Frekvence 22KHz ± 2 KHz

**USB napájení :** 5V @ 500mA max

## **SCART**

**Výstup obrazu:** Kompozitní videosignál, 1 Vp-p±3dB/75 ohm **Výstup zvuku:** 2 Vrms / Z = 10 ohm **Přepínání funkce:** 12V / 6V pro 4:3 / 16:9 / Z = 10 k

Vyrobeno na základě licence od Dolby Laboratories. Dolby, Dolby Audio a symbol dvojitého D jsou ochranné známky společnosti Dolby Laboratories.

## **Čeština** - 31 -

- Skladovací teplota: -20ºC až +70ºC
- Vlhkost: 25 až 75 % relativní vlhkosti
- Fyzické rozmìry: 231x140x44,3 mm
- Hmotnost: 720 gr
- DDRAM : 256 Mbyte
- **Provozní dosah:** 7m max. **Baterie:** 2 x 1,5V (R-03/AAA)
- DVB-S / S2, MPEG2 DVB-S / S2, MPEG4
	- Legacy QPSK demodulátor/dekodér
	- 1–45 MBaud DVB-S
	- 5–30 MBaud DVB-S2

## **Možný postup při řešení problémů**

Důvody, proč se satelitní přijímač nechová podle očekávání, mohou být různé. Při řešení problémů postupujte nejprve podle následující tabulky. Pokud s její pomocí nedospějete k odstranění problému, obraťte se na prodejce přijímače. V žádném případě neotevírejte skříňku přijímače, hrozí nebezpečí úrazu elektrickým proudem.

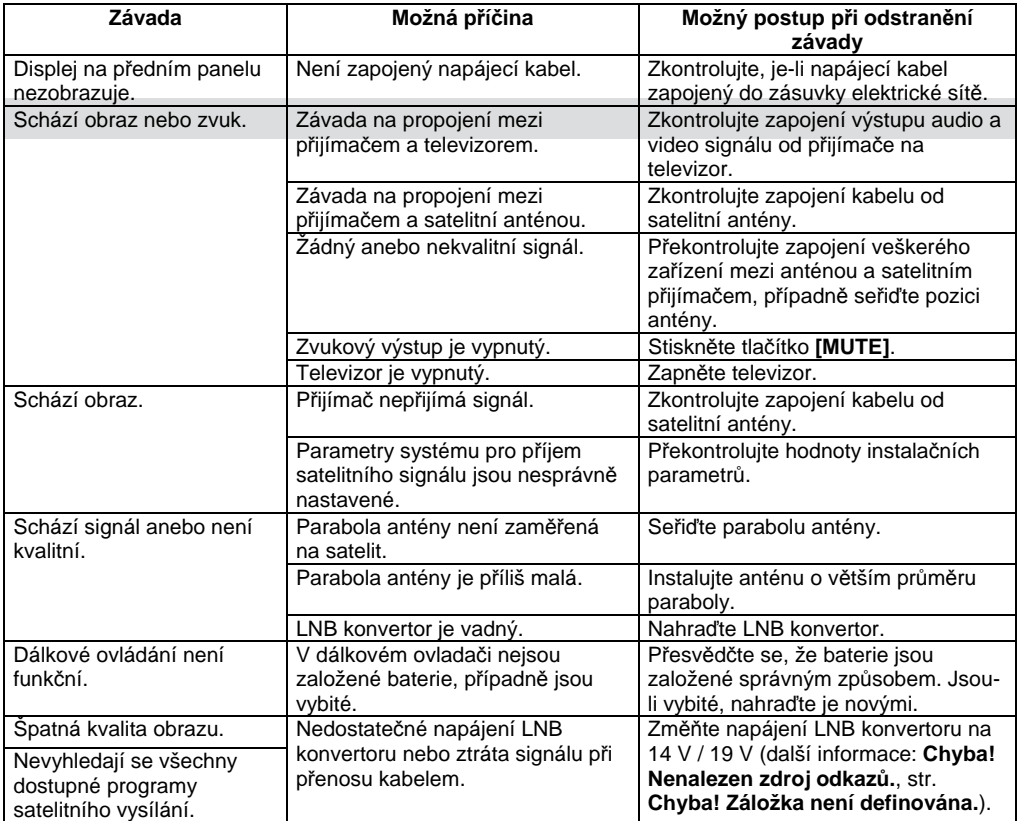

## **INFORMACE – PORADNA – TIPY NA INTERNETU !**

INFORMACE O PŘIJÍMAČI – TIPY PRO NASTAVENÍ – TIPY PRO OVLÁDÁNÍ NALEZNETE NA INTERNETOVÝCH STRÁNKÁCH : **www.mascom.cz**

Obalový materiál použitý pro váš přijímač se skládá výhradně z recyklovatelných materiálů. Roztřiďte, prosím komponenty odpovídajícím způsobem a nakládejte s nimi v souladu s vašimi místními předpisy pro likvidaci odpadu.

Výrobce si vyhrazuje právo na změnu technických charakteristik výrobku.

Upozornění : Baterie dodávané spolu s výrobkem slouží zejména pro přezkoušení správné funkce výrobku, nikoli pro jeho dlouhodobý provoz. Doporučujeme proto baterie vyměnit za nové.

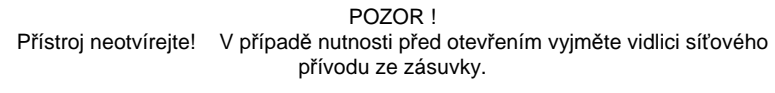

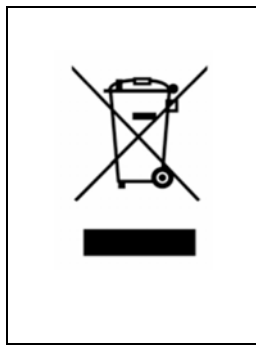

Symbol na výrobku nebo v průvodní dokumentaci znamená, že použité elektrické nebo elektronické výrobky nesmí být likvidovány společně s komunálním odpadem. Za účelem správné likvidace výrobku jej odevzdejte na určených sběrných místech, kde budou přijata zdarma. Pro bližší informace kontaktujte prodejce zařízení.

Při nesprávném způsobu likvidace elektrických nebo elektronických přístrojů, mohou být v souladu s národními předpisy uděleny pokuty.

#### **Záruční servis**

**MASCOM SERVIS s.r.o.**  Školská 188, 252 26 Kosoř, Praha-západ tel.: 257 912 054, mail : servis@mascom.cz Provozní doba Po-Pá 9-17hodin

#### **Dovozce**

**MASCOM spol.s r.o.**  Školská 188, 252 26 Kosoř, Praha-západ tel.: 257 912 646, 602 682 797 mail : info@mascom.cz web: www.mascom.cz